# STUDENT TIME ENTRY SELF SERVICE INSTRUCTIONS Sign into MyGustavus - USE THIS LINK my.gustavus.edu

#### **SELECT EMPLOYEE**

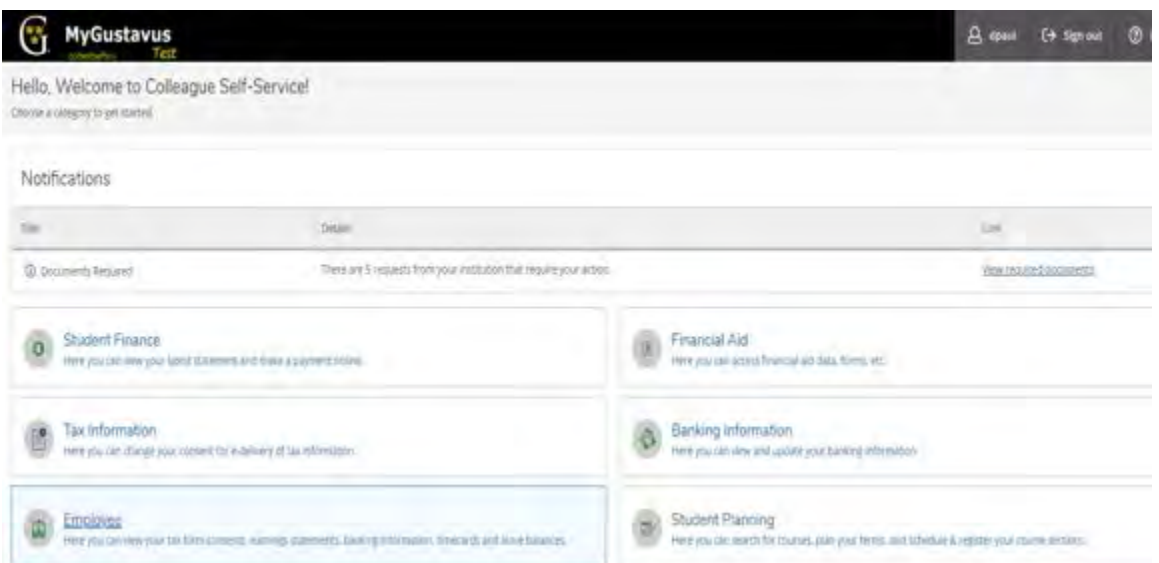

### **SELECT TIME ENTRY**

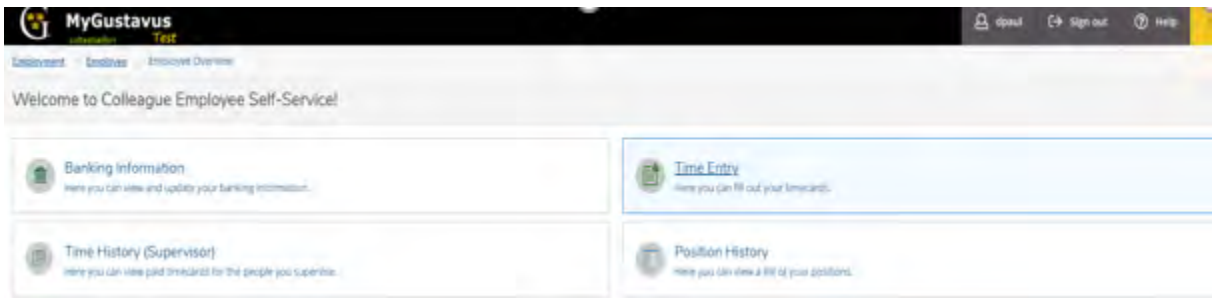

#### **SELECT THE WEEK TO ENTER TIME**

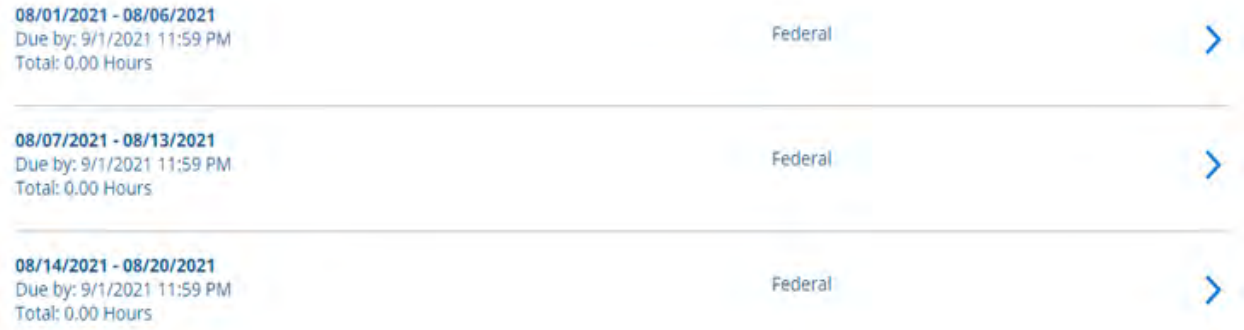

## **SELECT AND USE THE DROP DOWN BOX TO ENTER TIME TO THE NEAREST QUARTER HOUR – SEE BELOW**

 **ROUND MINUTES TO THE NEAREST QUARTER HOUR.** 7 minutes is the cut off on whether or not to round up or down. Use this as a guide:

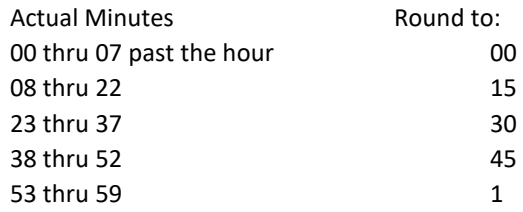

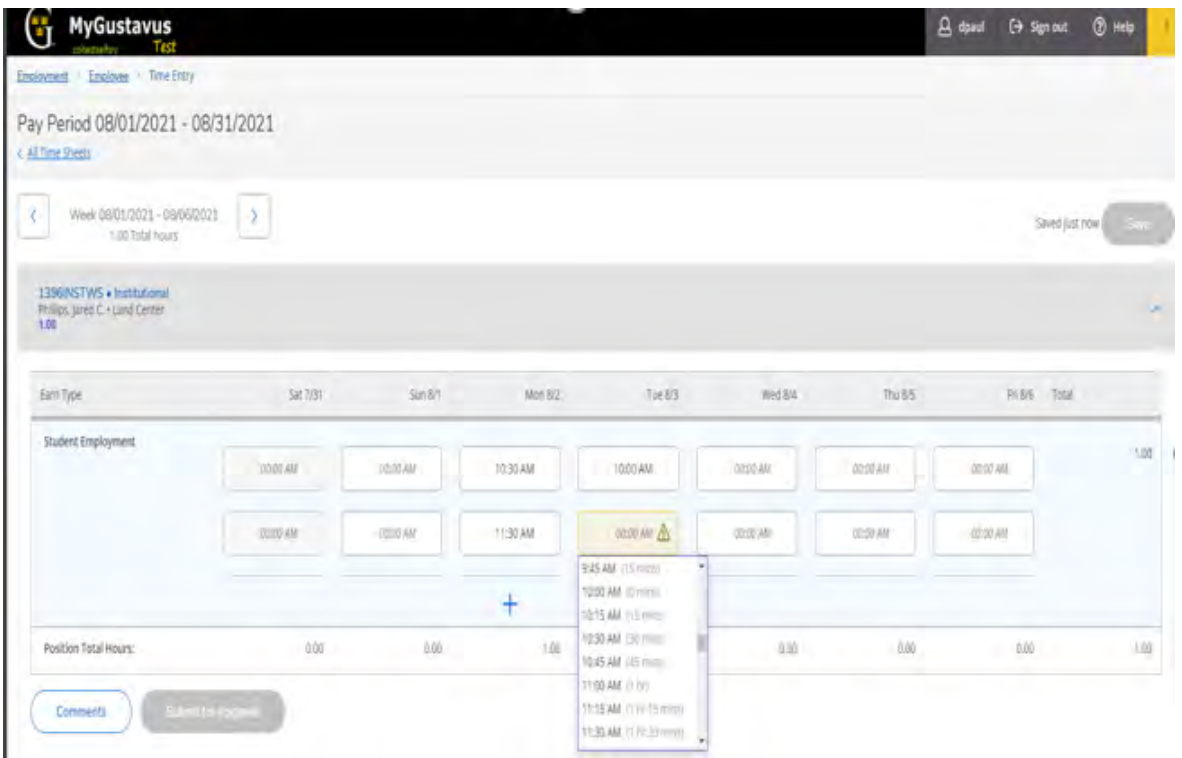

**SUBMIT ALL WEEKS TOGETHER AT THE END OF EACH MONTH!** Enter your time after each shift to ensure accuracy and proper pay.